# **Διαχείριση Λογιστηρίου**

Πριν χρησιμοποιήσετε παραγωγικά το Λογιστήριο του MediSign, **χρειάζεται να κάνετε κάποιες ρυθμίσεις**.

Οι ρυθμίσεις αυτές γίνονται όλες στη σελίδα [Διαχείριση Λογιστηρίου.](https://app.medisign.gr/accounting-management) Η σελίδα είναι προσβάσιμη από το Menu → Accounting → Management

Αναλυτικά οι ρυθμίσεις αυτές είναι:

#### **Επικεφαλίδα παραστατικών**

Πρόκειται ουσιαστικά για τη "σφραγίδα" σας, δηλαδή τα στοιχεία που βρίσκονται στην κορυφή κάθε παραστατικού που θα εκδώσετε.

Παράδειγμα:

Γεώργιος K. Ιατρού, MD, PhD Ειδικός Παθολόγος Καραϊσκάκη 10 - Πετράλωνα 118 52 ΑΦΜ: 987654321 ΔΟΥ Α' ΑΘΗΝΩΝ Email: user@example.com - Website: https://example.com

Η ρύθμιση αυτή γίνεται στη σελίδα στη σελίδα [Επικεφαλίδα παραστατικών](https://app.medisign.gr/invoice-header).

#### **Προεπιλεγμένος τόπος έκδοσης παραστατικών**

Πρόκειται συνήθως για την πόλη όπου βρίσκεται η έδρα του Ιατρείου σας. Για να μην το συμπληρώνετε σε κάθε παραστατικό που εκδίδετε, το MediSign σας φέρνει την προεπιλεγμένη τιμή. Προφανώς, μπορείτε να την αλλάξετε σε κάθε παραστατικό (αν χρειάζεται).

Τυπικά, αν μετακινηθείτε σε άλλο τόπο (εκτός έδρας) για επαγγελματικούς λόγους, καλό είναι τα παραστατικά που θα εκδώσετε εκεί να αναφέρουν το σωστό τόπο έκδοσης.

Η ρύθμιση αυτή γίνεται στη σελίδα [Διαχείριση Λογιστηρίου.](https://app.medisign.gr/accounting-management)

#### **Σειρές παραστατικών**

**Είναι η σπουδαιότερη ρύθμιση**. Για αυτό και περιγράφεται ξεχωριστά στις σελίδες [Σειρές](https://docs.medisign.gr/manual/invoice-series) [παραστατικών](https://docs.medisign.gr/manual/invoice-series) και [Σειρές παραστατικών με ΦΠΑ.](https://docs.medisign.gr/manual/vat-invoice-series)

Η ρύθμιση αυτή γίνεται στη σελίδα [Διαχείριση Λογιστηρίου.](https://app.medisign.gr/accounting-management)

## **Υπηρεσίες και Τιμές**

Μπορείτε να ορίστε τις Υπηρεσίες που παρέχετε και ενδεικτικές τιμές για κάθε υπηρεσία

Αναλυτικά στη σελίδα [Υπηρεσίες και Τιμές](https://docs.medisign.gr/manual/my-services).

## **Τρόποι πληρωμής**

Το MediSign υποστηρίζει τους περισσότερους τρόπους πληρωμής, όπως:

- Μετρητά
- Κατάθεση στο βασικό τραπεζικό λογαριασμό
- Πληρωμή με κάρτα (μέσω POS)
- Με επιταγή του πελάτη

Αν δεν δέχεστε πληρωμές με κάποιον από αυτούς τους τρόπους, καλό είναι να τον ορίσετε "ΟΧΙ σε χρήση", χρησιμοποιώντας το χαρακτηριστικό ON-OFF που υπάρχει δίπλα σε κάθε τρόπο πληρωμής.

Η ρύθμιση αυτή γίνεται στη σελίδα [Διαχείριση Λογιστηρίου.](https://app.medisign.gr/accounting-management)

### **Κωδικοί myDATA**

Για να είναι το MediSign σε θέση να αποστέλλει τα παραστατικά σας στα Ηλεκτρονικά Βιβλία της ΑΑΔΕ (myDATA), θα πρέπει να δημιουργήσετε ένα χρήστη ("**user\_id**") στη σελίδα σας στο myDATA της ΑΑΔΕ, όπου και θα λάβετε ένα "**Κωδικό API**".

Η διαδικασία περιγράφεται **βήμα προς βήμα** στη σελίδα [Κωδικοί myDATA.](https://docs.medisign.gr/manual/mydata-credentials)

## **Σχετικά θέματα**

- [Σειρές παραστατικών](https://docs.medisign.gr/manual/invoice-series)
- [Σειρές παραστατικών με ΦΠΑ](https://docs.medisign.gr/manual/vat-invoice-series)
- [Υπηρεσίες και Τιμές](https://docs.medisign.gr/manual/my-services)
- [Κωδικοί myDATA](https://docs.medisign.gr/manual/mydata-credentials)

From: <https://docs.medisign.gr/>- **docs.medisign.gr**

Permanent link: **<https://docs.medisign.gr/manual/accounting/management>**

Last update: **2021/12/12 17:04**

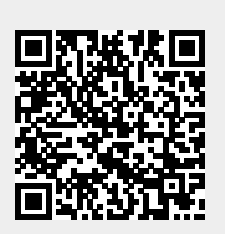